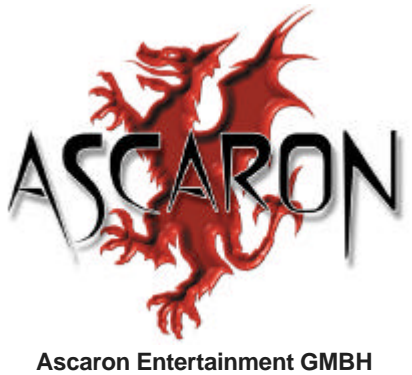

Gütersloh, Alemania. octubre de 2004.

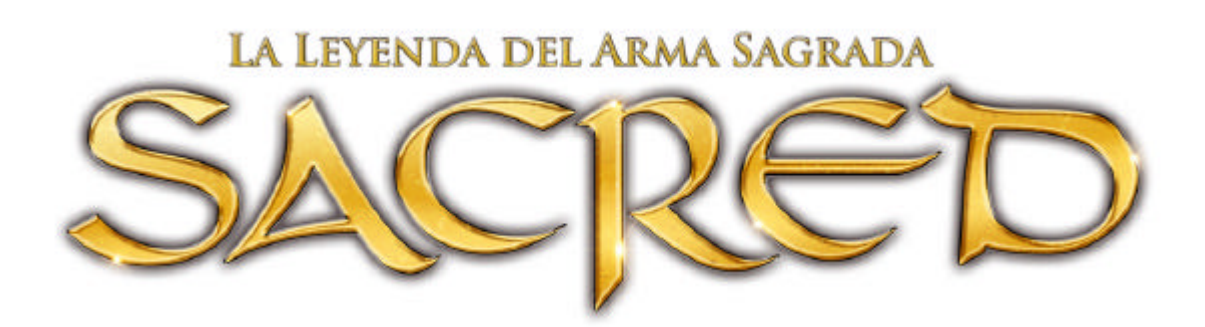

# **SACRED 1.7**

# **Características principales**

# **1. Generalidades**

- **2. Nuevas características**
	- 2.1 Selección de Lobby
	- 2.2 Pantalla de comercio
	- 2.3 El retrato del personaje
	- 2.4 Teletransportación en Sacred Online
	- 2.5 Nuevo portal de Sacred Online
	- 2.6 Acceso a las Salas de juego
	- 2.7 Bonus de supervivencia
	- 2.8 Cambios adicionales
	- 2.9 Ajuste de personajes
- **3. Sistema de seguridad en Sacred Online**
- **4. Cambios y ajustes técnicos**
	- 4.1 Partida individual y juego en red e Internet
	- 4.2 Partida individual
	- 4.3 Juego en red e Internet

# 1. Generalidades

En las siguiente páginas encontrarás información sobre todos los cambios realizados desde la Versión 1.6.6.

Si deseas más información o contenidos adicionales sobre Sacred, te invitamos a visitar las distintas secciones de la página del juego en www.fxplanet.com. Podrás contactar con las principales comunidades de jugadores en España y descubrir nuevas estrategias de combate o consejos muy útiles para avanzar en el juego.

Queremos agradecer a la Comunidades de jugadores las sugerencias e ideas aportadas durante los últimos meses. Muchas de ellas se encuentran entre las novedades que contiene Sacred 1.7 y que se describen a continuación.

# 2. Nuevas características

#### 2.1 Selección de Lobby en Sacred Online

En una primera fase, el jugador tendrá la posibilidad de elegir entre dos lobbies:

Lobby antiquo:

Te permite seguir jugando con tus viejos personajes (basados en la Versión 1.6.6). Aquí no podrás crear nuevos personajes.

Lobby nuevo:

Comenzarás desde el principio con un nuevo personaje. Esta es la selección por defecto una vez instalada la actualización.

# 2.2 Pantalla de comercio

Si quieres comerciar con otro jugador, pulsa y mantén pulsada la tecla SHIFT y haz clic sobre el jugador. Se abrirá un cuadro de diálogo informándote de que has enviado una petición para comerciar y de a quién se la has enviado. Esta acción puede cancelarse en cualquier momento:

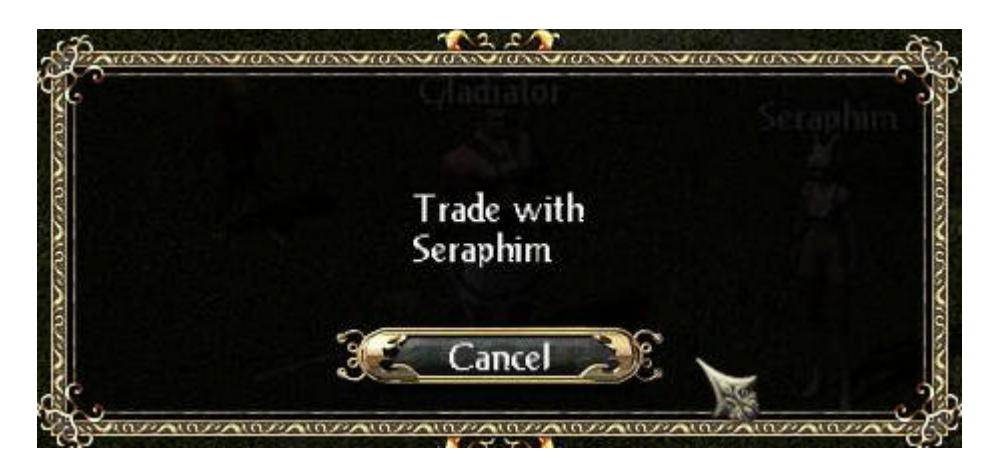

Si la persona con la que quieres comerciar está ocupada, tu petición será denegada al instante, y serás informado de ello.

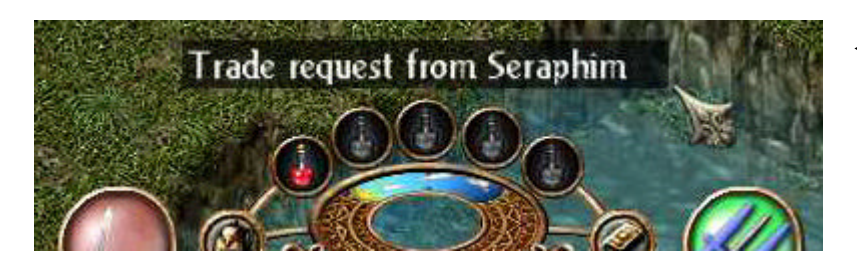

Tu socio comercial visualizará una pequeña línea que le informará de tu solicitud.

Al hacer click sobre esta línea, se despliega la nueva pantalla de comercio:

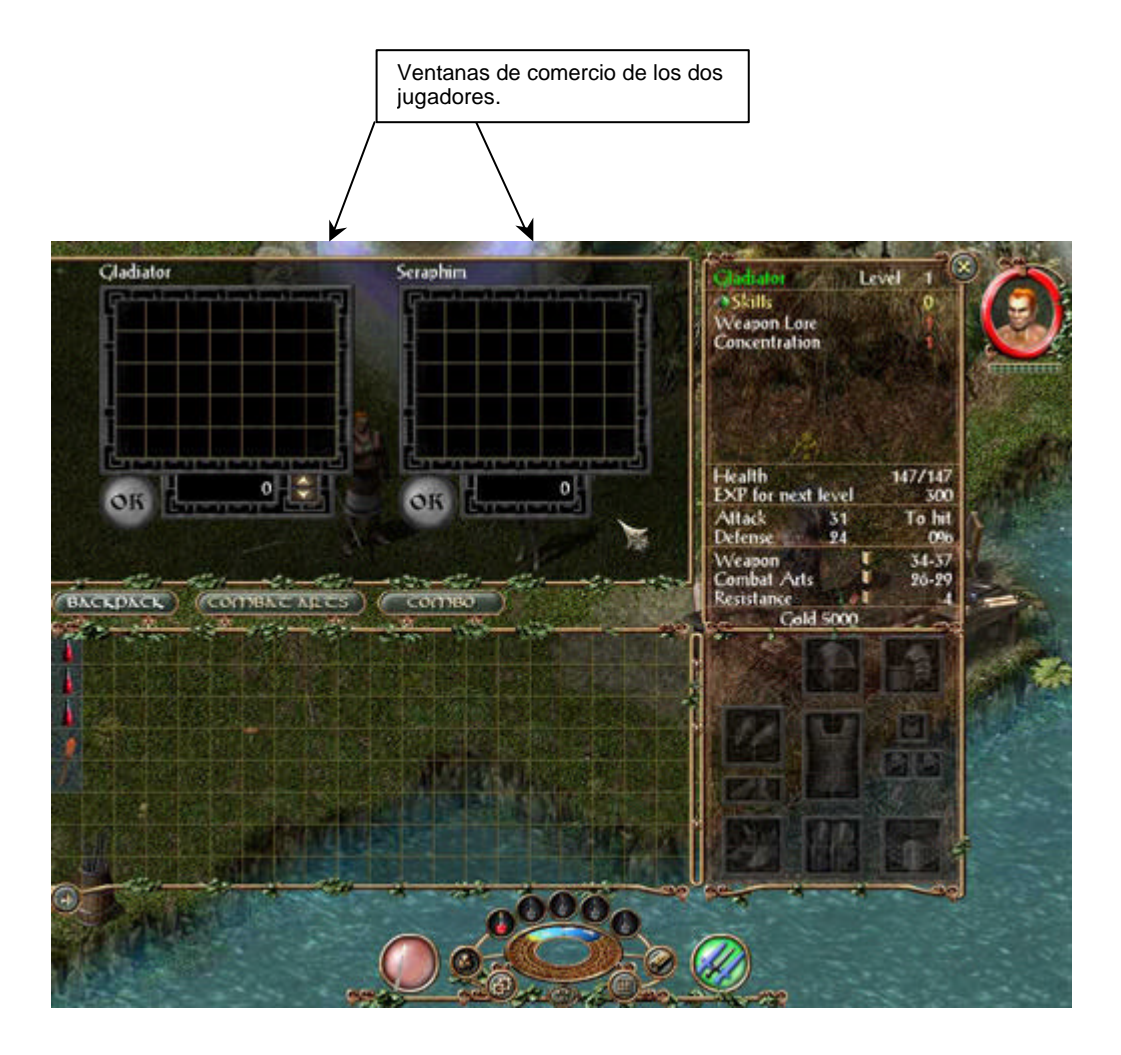

La pantalla de comercio te permite intercambiar todo tipo de objetos (armas, armaduras, artes de combate) por otros objetos o a cambio de oro.

# 2.3 El retrato del jugador.

Antes, siempre que querías curar a otro jugador o a un mercenario durante un combate, debías seleccionar al personaje. En Sacred 1.7, puedes lanzar un hechizo curativo u otro tipo de hechizo sobre el retrato del personaje que aparece en la pantalla de juego.

Para que tu hechizo surta efecto, el personaje debe encontrarse en las proximidades. En general (la distancia puede variar de un caso a otro) puede emplearse el círculo rojo como guía del campo de acción que puede cubrirse:

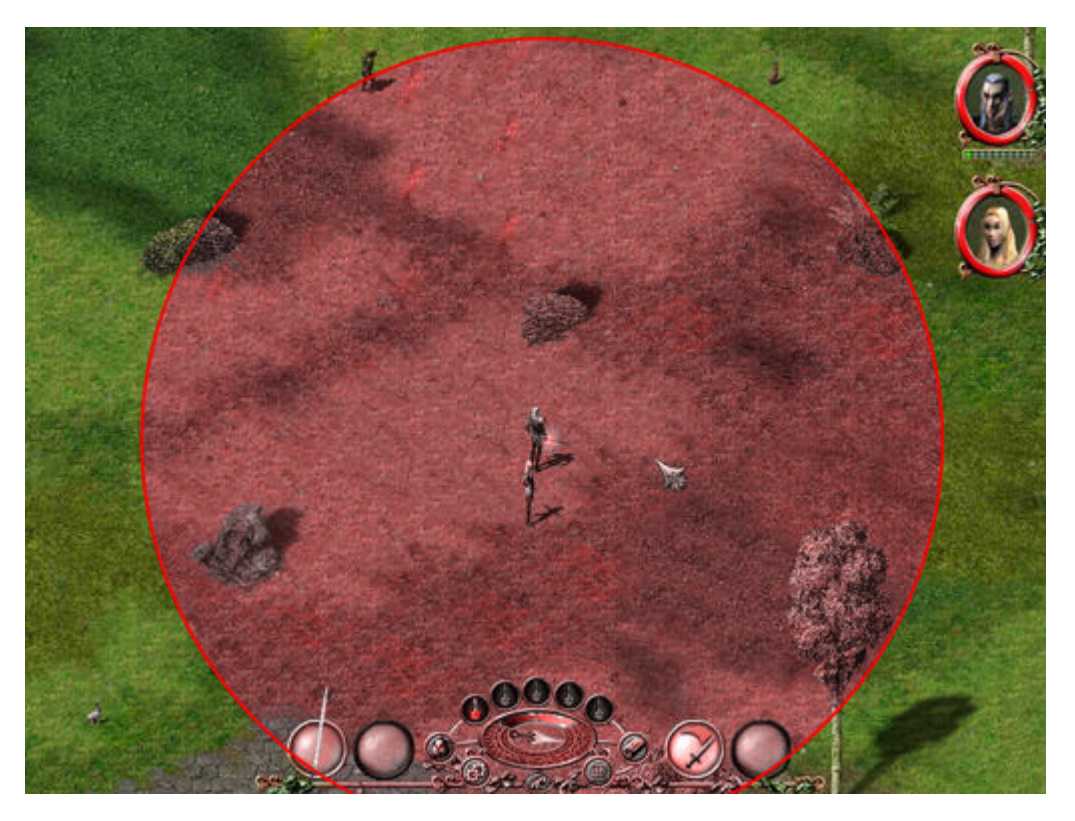

Si el personaje objetivo se encuentra fuera de alcance, recibirás un mensaje indicándotelo (si se trata de otro jugador) o simplemente no podrás ejecutar la función (en el caso de mercenarios).

#### 2.4 Teletransportación en Sacred Online

En Sacred 1.7 puedes teletransportarte hasta el lugar donde se encuentra otro miembro del equipo al hacer clic con el botón izquierdo del ratón sobre el retrato del jugador mientras mantienes pulsada la tecla SHIFT. ¡Pero no olvides que no puedes teletransportarte mientras montas a caballo! Primero tendrás que desmontar.

# 2.5 Nuevo portal en Sacred Online

Se ha construido un nuevo portal en la esquina noreste de la isla de inicio. Este portal te llevará de forma instantánea al lugar donde tu personaje cayó en combate por última vez, para evitar que tengas que cubrir distancias largas. No olvides que tus oponentes pueden haberse regenerado mientras estabas ausente, a no ser que algún miembro de tu equipo se encuentre en la zona.

# 2.6 Acceso a las Salas de juego

- Nuevo nivel de dificultad: Niobio. Disponible para jugadores con un nivel mínimo de 140.
- Acceder al nivel de dificultad Plata requiere ahora un nivel mínimo del personaje de 20 en lugar de 30.
- El personaje sólo puede entrar en las salas cuyo nivel de dificultad sea proporcional al de tu personaje.

El acceso a las distintas salas de juego queda distribuido e la siguiente manera:

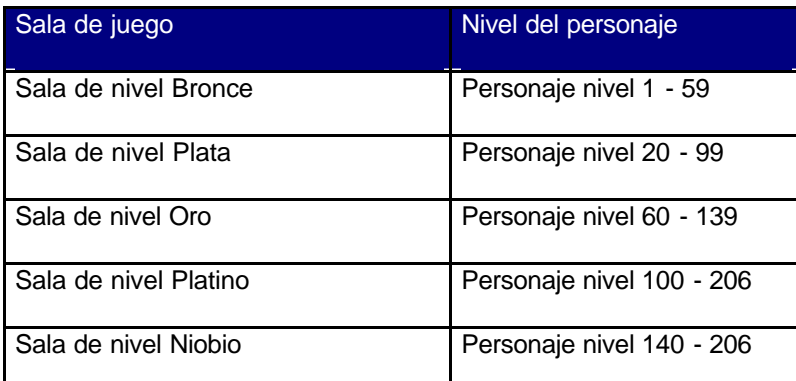

# 2.7 Bonus de supervivencia

El personaje cuenta con un nuevo parámetro llamado "bonus de supervivencia" que aumenta gracias a las victorias obtenidas sobre el enemigo. El incremento del bonus de supervivencia se irá ralentizando a medida que alcance porcentajes elevados (Por ejemplo, llevará mucho más tiempo aumentar el bonus de 51 % a 52 % que de 1 % a 2 %).

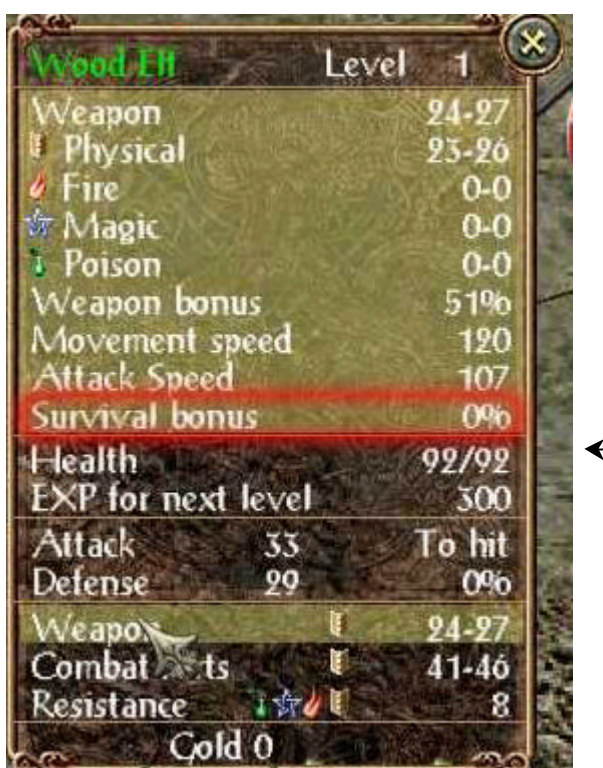

Para visualizar el bonus abre tu inventario y desplaza el cursor del ratón sobre "Armas" en la pantalla de tu personaje.

Un bonus alto de supervivencia proporciona dos grandes ventajas:

- Incrementa el daño que inflinge el personaje.
- Aumenta las oportunidades del personaje de encontrar objetos mágicos especiales.

Cuando el personaje cae en combate, el valor del bonus de supervivencia se reestablece en 0%.

## 2.8 Cambios adicionales

- Los mensajes de equipo pueden enviarse con CTRL + ENTER.
- El intercambio de objetos desde el cofre azul al inventario y viceversa utiliza el mismo sistema que con los comerciantes (pulsando SHIFT + clic con el botón izquierdo del ratón).
- La duración de la regeneración de las artes de combate y hechizos se mostrará con un decimal. (Ej: bola de fuego se regenera en 4.1 segundos.)
- Se puede cambiar el nombre del personaje desde la pantalla de selección de personajes, haciendo clic sobre el candado que se muestra junto el nombre del personaje.

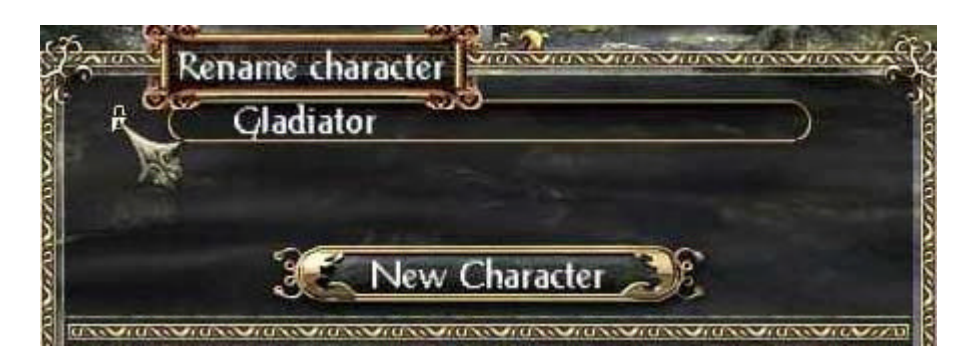

- Se puede cambiar la dirección e-mail en el lobby.
- Se ha añadido una nueva casilla de selección para direcciones IP al crear un juego en la modalidad Partidas Libres.
- La función de búsqueda en el lobby también mostrará a los jugadores que no estén presentes en el lobby pero que sí lo estén en un juego ya abierto.
- Se ha introducido un escaneo de puertos en la modalidad Partidas Libres para que sea más sencillo localizar y encontrar partidas disponibles.
- Ahora puedes crear tu propia partida en la modalidad Servidor Dedicado.
- Las pociones del mentor ya no pueden comprarse a los comerciantes. Podrán encontrarse como parte del botín obtenido al vencer a algún enemigo o en escondites mágicos.
- Los objetos de misión y las runas de portal se recogerán ahora con la función *autorecoger* siempre que se hayan activado las opciones O*ro / Objetos únicos*.
- Las calaveras de esqueletos ya no son armas, pero pueden forjarse dentro de los símbolos cuadrados de los objetos.

# 2.9 Ajustes de personajes

#### **2.9.1 Hechizos aturdidores** *(Hechizos que dejan al enemigo temporalmente inhabilitado para el combate)*

Se ha ajustado el efecto de todos los hechizos aturdidores como *Petrificación*, *Resurrección, Jaula de espinas*, *Transformación*, *Flecha de precisión o Conversión*.

Por lo general, la regla aplicable es la siguiente: para que un hechizo resulte efectivo, el nivel del hechizo tiene que ser al menos una quinta parte del nivel del oponente. También se tiene en cuenta la décima parte del nivel del personaje, aproximadamente. Para que el hechizo resulte eficaz contra los Enemigos más poderosos, es necesario añadir un tercio a estos valores.

Los adversarios más poderosos, como los dragones, son resistentes a estos hechizos, independientemente del nivel de éstos.

## **2.9.2 Hechizos ralentizadores**

Se han ajustado los efectos de los hechizos ralentizadores como A*nillo de hielo o Niebla de guerra*.

Cuanto más alto sea el nivel del hechizo en comparación con el nivel del enemigo, más se ralentizará a éste. Sin embargo, en ningún caso se quedarán inmóviles del todo, como sucedía hasta la Versión 1.6.6.

# **2.9.3 Gladiador**

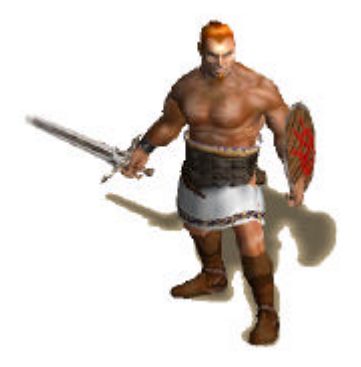

- *Temblor de tierra*: se ha reducido el tiempo de regeneración y se ha aumentado el radio de efectividad.
- *Arma arrojadiza*: Se ha ajustado el daño.
- *Escudo de púas*: Se ha reducido el tiempo de regeneración y se ha incrementado el daño.

# **2.9.4 La Seraphín**

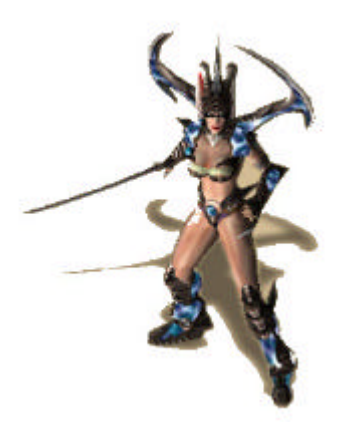

- *Salto de Combate*: Se ha reducido el tiempo de regeneración. El personaje puede moverse tan pronto como el movimiento especial haya infligido daño, sin esperar a que termine la animación.
- *Resplandor*: Se ha reducido el tiempo de regeneración y se ha aumentado el daño.
- *Luz celestial*: Ahora se puede incrementar su duración; se ha reducido el tiempo de regeneración y se ha aumentado el daño.
- *Escudo sagrado:* Ahora el hechizo puede lanzarse sobre los aliados. Se ha reducido el tiempo de regeneración y se ha incrementado tanto el daño como la duración.
- *Destello divino*: Ahora el hechizo resulta eficaz contra los fantasmas. Se ha aumentado la duración y el daño.
- *Fuerza de Fe*: Se ha aumentado la duración.

# **2.9.5 Elfa del Bosque**

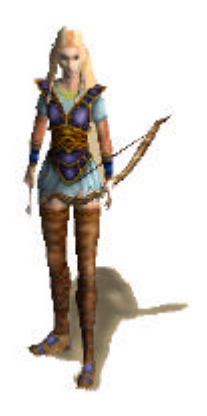

# **2.9.6 Elfo oscuro**

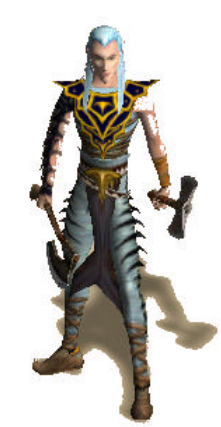

# **2.9.7 Mago**

- *Disparo múltiple*: Se ha reducido el daño.
- *Planta maldita*: Se ha reducido el tiempo de regeneración y se ha incrementado el daño.
- *Liana venenosa*: Ahora la duración se puede incrementar.
- *Llamada de los ancestros*: Ahora la duración se puede incrementar. Mientras el hechizo esté activo, no se puede volver a lanzar.
- *Regeneración*: Se ha aumentado la cantidad de salud que puede restituirse con este hechizo.
- *Balística*: esta habilidad proporciona una bonificación de daño en las emboscadas. Se ha ajustado el bonus proporcionado por la destreza.
- *Fuego infernal*: Se ha reducido el tiempo de regeneración. Ahora se pueden incrementar el daño y la duración.
- *Trampa venenosa*: Se ha incrementado el daño. Ahora la duración se puede incrementar.
- *Trampa explosiva*: Se ha incrementado el daño.
- *Confusión*: Se ha reducido el tiempo de regeneración.

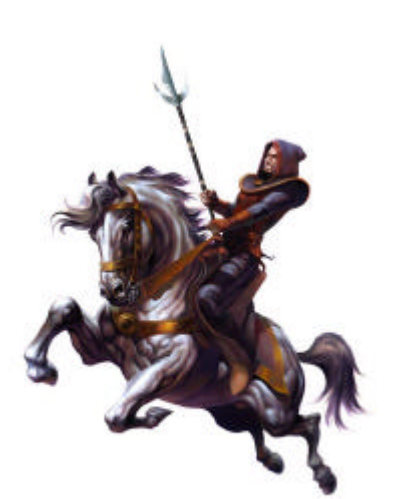

- *Bola de fuego*: se ha reducido el tiempo de regeneración del hechizo inicial; se ha incrementado el daño y la frecuencia de las bolas de fuego.
- *Purgatorio*: Se ha reducido el tiempo de regeneración y se ha incrementado el daño.
- *Antorcha*: Se ha incrementado el daño, el bonus de resistencia, el bonus de defensa y la duración.
- *Piel de piedra*: Se han incrementado las bonificaciones de resistencia y la duración.
- *Tormenta de meteoros*: Se ha reducido el tiempo de regeneración; se ha incrementado el daño.
- *Ciclón*: Se ha aumentado la duración.
- *Vendaval*: Se ha reducido el tiempo de regeneración y se ha incrementado el daño.
- *Curación espiritual*: Se ha incrementado la cantidad de salud que se restituye.
- *Reiki*: El efecto de regeneración se ha reducido pero la duración se ha incrementado sensiblemente.
- *Concentración*: Se ha reducido el efecto pero la duración se ha incrementado de forma significativa.

# **2.9.8 Vampiresa**

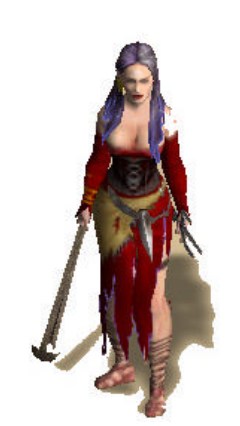

- *Llamada de los lobos*: Se han ajustado los niveles de los animales invocados.
- *Vampirismo*: Ahora la vampiresa puede moverse en cuanto completa su metamorfosis de forma que no tiene que esperar hasta que termine la animación.
- Se ha ajustado el daño sufrido durante el día. La habilidad *Vampirismo* tiene que ser aproximadamente diez veces tan alta como el arte de combate para evitar sufrir daño durante el día.

## **2.9.9 Ajustes de los enemigos**

- La salud y las resistencias se han ajustado en proporción a los niveles de dificultad.
- Las resistencias de los oponentes de alto nivel funcionan según lo proyectado.
- Se ha reducido el daño de los enemigos que luchan a larga distancia.
- Las oportunidades de golpear se han incrementado en el nivel de dificultad Bronce.
- Shaddar'Rim proporcionará ahora un 50 % más de experiencia.
- Todas las arañas gigantes tienen ahora categoría de jefe.

#### **2.9.11 Pociones curativas**

Las pociones curativas obtenidas del enemigo o que ofrecen los comerciantes, han sido ajustadas a los niveles de dificultad del juego:

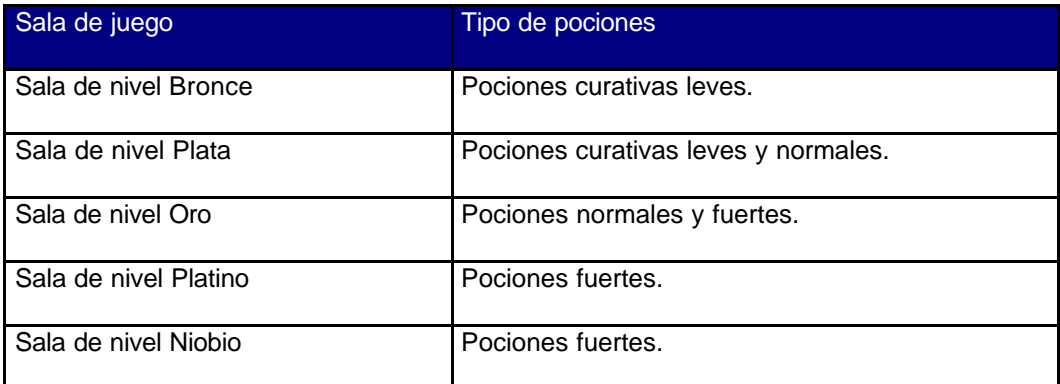

Utiliza la fórmula siguiente para determinar la cantidad de salud que restablecerá cualquier poción curativa:

#### **Porcentaje de salud restituida máxima = Valor de poción / Divisor.**

Divisor: Bronce=1, Plata=2, Oro=3, Platino=4, Niobioio=5.

*Valor de la poción: Poción curativa leve=120, Poción curativa normal=200, Poción curativa fuerte=300.*

Como máximo solo puede restituirse el 100 % de tu propia salud.

#### Ejemplo:

Una poción curativa leve en el nivel de dificultad Bronce restituirá por completo la salud de tu personaje (120 / 1 = 120 %, con un límite del 100 %), mientras que la misma poción en el nivel de dificultad Plata solo restituirá cerca del 60 % de tu salud (120 / 2 = 60 %). Con una salud máxima de 100, tus puntos de vida se incrementarían en 60 pero en conjunto no podrán pasar de 100.

#### **2.9.12 Amplia renovación de objetos**

- Se han revisado los atributos y nombres de los objetos.
- Se han añadido nuevos equipos (set) para los personajes y objetos únicos.
- Se han añadido objetos especiales como iconos.

# 3. Sistema de seguridad en Sacred Online

Sacred 1.7 estrena un nuevo sistema de seguridad permanente para el juego online que controla los datos de todos los personajes y detecta aquellos que hayan sido objeto de cheats (trampas).

Cuando el sistema detecta un cheat, el personaje "trucado" es automáticamente desconectado de la partida y se le asigna la "bandera amarilla". En caso de que sea nuevamente detectado haciendo trampas, el personaje recibe la "bandera roja" y es inhabilitado indefinidamente.

Si la cuenta con el personaje sancionado vuelve a ser detectada utilizando algún cheat, será inhabilitada por un mes.

# 4. Cambios y ajustes técnicos

Esta lista contiene todos los cambios realizados desde la versión 1.6.6. Puede que algunas de estas correcciones se hayan guardado con los personajes o con juegos guardados. Por favor, recuerda que estos errores pueden volver a producirse al cargar un juego guardado o al seguir jugando con un viejo personaje.

#### 4.1 Partida individual y juego en red e Internet

- Solucionada la incidencia que en ocasiones permitía atacar a los NPCs (Personajes controlados por el ordenador) en las misiones principales o en las submisiones.
- Corregido el incremento de nivel que se producía al aprender de las runas por encima de 255.
- Ahora es posible recoger objetos específicos, pulsando ALT + clic con el botón izquierdo del ratón cuando hay un gran número de objetos en el suelo.
- Se han realizado diversos ajustes en las misiones principales y submisiones.
- Los textos ya no se inscribirán en la categoría "Enemigos" cuando se lean desde un pergamino o libro.
- Se ha ajustado la presentación de los iconos de resistencia. En alguna ocasión, cuando se equipaba un objeto con una resistencia el icono correspondiente desaparecía.
- Se ha ajustado el color de los nombres de los objetos.
- Solucionada la incidencia que, en ocasiones, provocaba que los caballos de Shaddar'Rim aparecieran sin jinete.
- Ahora el caballo acompañará a tu personaje cuando accede a una sala de juego de un nivel de dificultad superior.
- Ajustados los efectos de todos los movimientos especiales (Respiración crítica, -3 % de vida al recibir un impacto, etc.)
- El aura que ciertas pociones y hechizos otorgan al personaje (Ej; tras beber una poción del mentor) desaparecerán al volver a jugar o al cargar una partida guardada.
- Solucionada la incidencia que provocaba que, en ocasiones, los objetos brillaran intermitentemente sobre la cabeza del personaje cuando el inventario estaba lleno.
- Corregida la salida al escritorio que se producía de forma aleatoria al lanzar un hechizo sobre el retrato de un personaje del equipo.
- El nombre de los objetos y los valores de daño se mostrarán en el orden correcto.
- El bonus de daño que proporcionan las estatuas ahora surtirá efecto en los hechizos.
- En el diario de juego, figurarán los retratos y estadísticas de los oponentes.
- Las propiedades del cuarto acompañante de tu personaje se mostrarán correctamente.
- La elfa del bosque y el elfo oscuro pueden llevar las gafas de sol, uno de los llamados "huevos de pascua" ("easter egg" en inglés).
- Solucionada la incidencia ocurrida al utilizar el hechizo *Viento del bosque* que establecía una velocidad fija para el personaje.
- El personaje no se moverá mientras se mantenga pulsado CTRL. Esto podía ocurrir cuando se disparaba a un oponente fuera del campo de visión (detrás de un árbol, por ejemplo).
- La novicia ya no aparecerá fuera de la barrera mágica.
- La información del equipo de tu personaje dentro del inventario se presentará correctamente en pantalla cuando lleves objetos que pertenezcan a equipos (set) distintos.
- Los oponentes que hayan sido objeto de hechizos de transformación dejarán de atacar de forma normal.
- Las resistencias de oponentes de alto nivel ya funcionan como se pretendía.

# 4.2 Partida individual

- Se han solucionado diversas incidencias (objetos de misión que desaparecían, NPCs que podían ser atacados) en las submisiones.
- En el inventario ya no se pueden incluir los personajes del juego, como si fueran un objeto más.
- La ventana del tutorial no volverá a aparecer en el menú principal si se sale del juego mientras permanece abierta.
- Solucionada la incidencia surgida cuando la ventana del tutorial se mezclaba con el diario.

## 4.3 Juego en red e Internet

- Se han solucionado todos los problemas de desconexión conocidos.
- La niebla de guerra queda asociada al personaje. Esto significa que se mantendrán las zonas del mapa que hayan sido exploradas, tanto en modo en modo jugador único, Internet y juego en red.
- Solucionada la incidencia que motivaba que los nombres del personaje desaparecieran o se cambiaran en juego en red o en la modalidad Servidor Dedicado.
- Se ha incrementado la memoria física para los personajes para evitar la pérdida de los objetos de su inventario.
- Se han solucionado todas las incidencias conocidas concernientes a los routers y cortafuegos (firewalls). **Nota:** si quieres jugar en red tienes que configurar tu router/cortafuegos y abrir los puertos TCP 2005-2010 (puertos por defecto) así como el puerto 7064 (nuevo lobby de la versión 1.7) y el puerto 12300 (lobby antiguo de la versión 1.6.6).
- Solucionada la incidencia que impedía crear una partida en la modalidad Partidas Libres si habías estado previamente en la modalidad Servidor Dedicado.
- Ya no puede lanzarse el hechizo Resurrección de la Vampiresa sobre otros jugadores.
- Se ha ajustado el tiempo de regeneración de los oponentes muertos.
- Solucionada la incidencia en la que la partida se quedaba activa, a pesar de que aparecía el mensaje "Se ha perdido la conexión".
- Se han solucionado las incidencias detectadas al jugar con caballos.
- Ya se no puede rescatar repetidamente a la Seraphín en la zona de inicio con el objeto de ganar más runas.
- La función "Clasificar objetos" en el inventario tiene ahora un retraso de dos segundos. Con esto se evita tener que pulsar el botón reiteradamente, lo que podía provocar retardos.
- Solucionada la incidencia que motivaba la desaparición o el cambio de algunos objetos del inventario.
- El fuego de dragón será ahora visible para todos los jugadores en el servidor (hasta ahora solo era visible para el jugador que saltaba primero sobre el dragón).
- Los oponentes no llevaban armas si el software cliente del jugador entraba primero en una región o en un sector. Esto se ha solucionado.
- En alguna ocasión, cuando un personaje entraba en Sacred Online, no se mostraban algunos objetos de la armadura (por ejemplo, el casco del mago era invisible y tenía que equipárselo de nuevo).